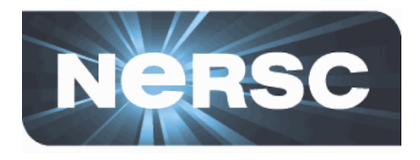

# **How to Submit an ERCAP Request**

# **Clayton Bagwell NERSC Account Support**

September 6, 2012

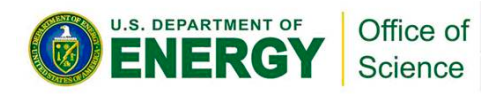

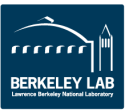

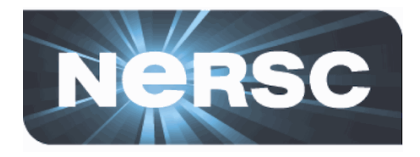

# **ERCAP**

# **"Energy Research Computing Allocations Process"**

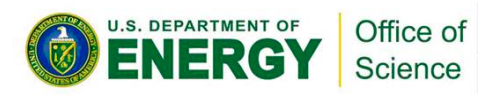

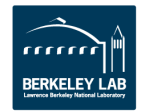

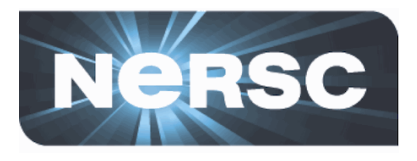

# **ERCAP Application Deadlines**

# http://www.nersc.gov/users/ accounts/allocations/deadlines

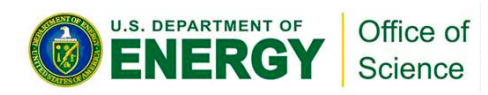

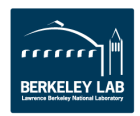

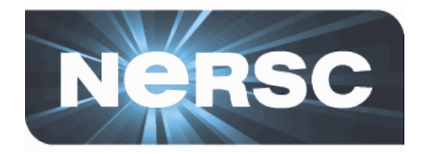

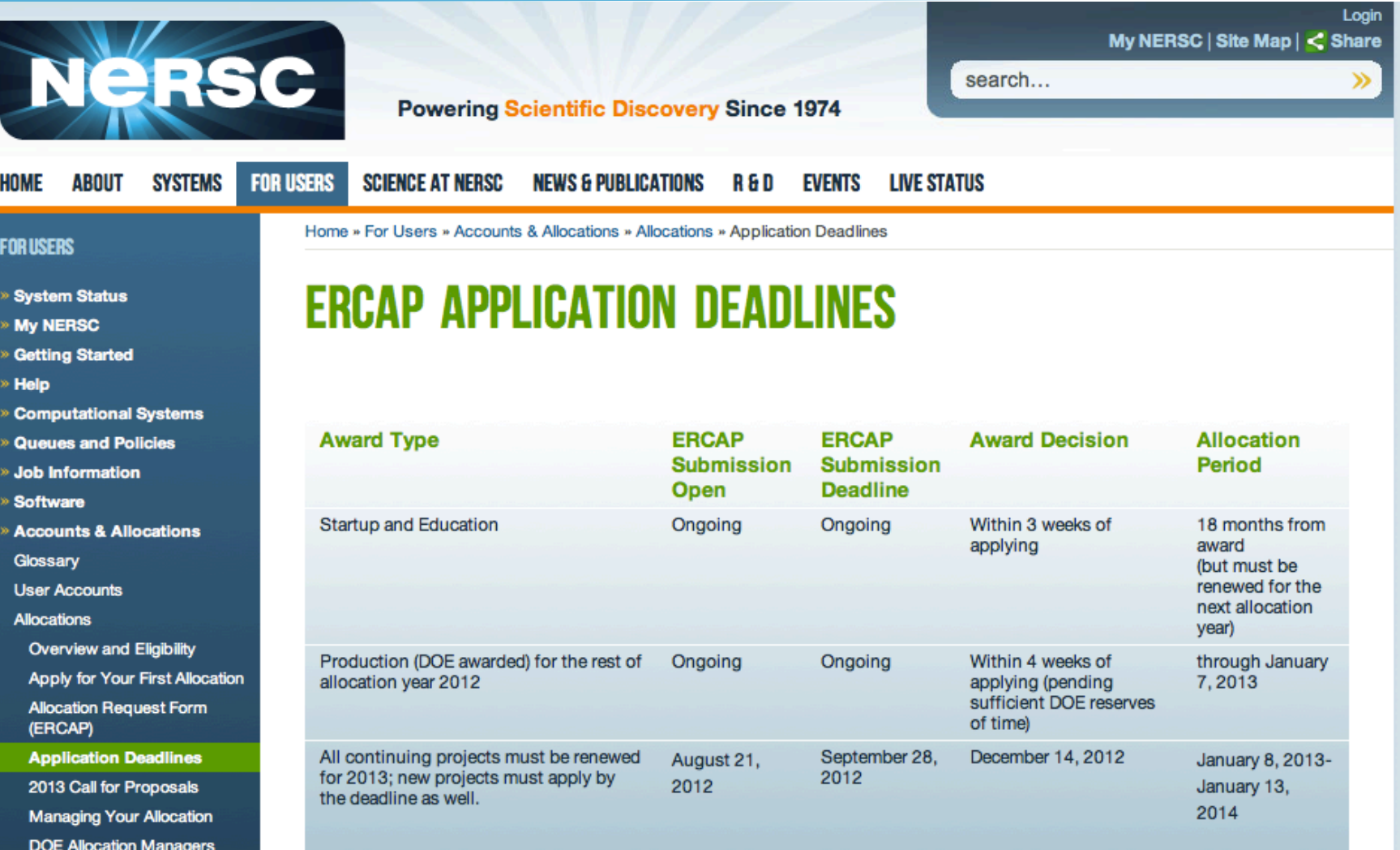

 $NISE$ 

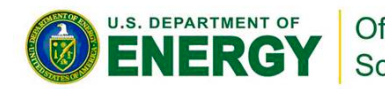

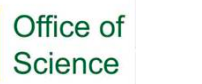

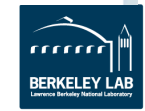

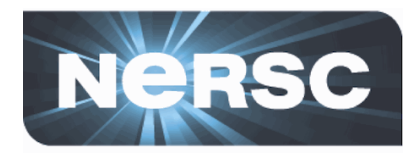

# **Who can apply? Anyone who's work supports the DOE Office of Science Missions**

# https://www.nersc.gov/users/ accounts/allocations/overview/

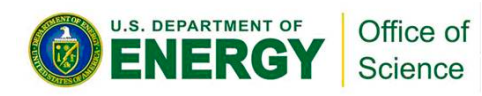

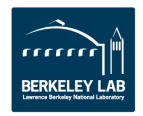

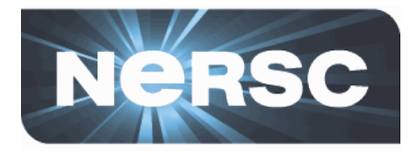

#### NEWS & PUBLICATIONS R & D EVENTS **HOME ABOUT SYSTEMS FOR USERS SCIENCE AT NERSC LIVE STATUS**

#### **FOR USERS**

#### » System Status

- » My NERSC
- » Getting Started
- » Help
- » Computational Systems
- » Queues and Policies
- » Job Information
- » Software
- » Accounts & Allocations Glossary
- **User Accounts**
- **Allocations**

#### **Overview and Eligibility**

Apply for Your First Allocation **Allocation Request Form** (ERCAP) **Application Deadlines** 

2013 Call for Proposals **Managing Your Allocation DOE Allocation Managers NISE** 

Data Intensive

**Past Calls for Proposals** NIM (NERSC Information

Management portal)

Awarded projects

- » Analytics & Visualization
- » Data & Networking
- » Science Gateways
- » Training & Tutorials
- » User Announcements
- » User Surveys

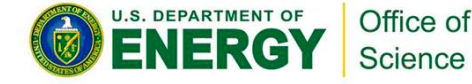

SHOW ALL | 1 2 3 4 5 ... 8 | NEXT »

Home » For Users » Accounts & Allocations » Allocations » Overview and Eligibility

# **ALLOCATIONS OVERVIEW AND ELIGIBILITY**

### **Allocations Overview**

Most allocations of NERSC computer time and archival storage are awarded by DOE and managed by NERSC. There is no monetary charge to the project that receives the award. The awarded research groups are given project accounts, known as repositories, with a given amount of computing hours and an archival storage allocation. Resource usage (computer time or archival storage) is charged against the repository, like a withdrawal from a bank account. Once the account is exhausted, users can no longer charge against that account.

NERSC supports several allocation programs:

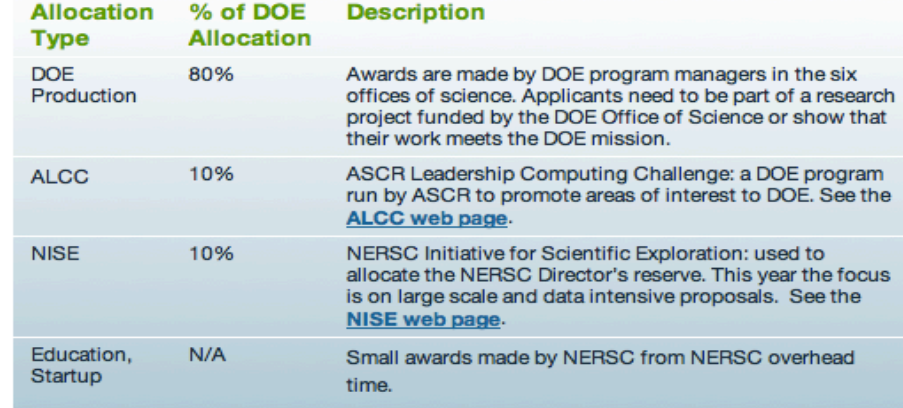

## **TABLE OF CONTENTS**

- 1. Allocations Overview
- 2. Principal Investigators and **PI Proxies**
- 3. Advanced Scientific **Computing Research** (ASCR) Mission
- 4. Basic Energy Sciences (BES) Mission
- 5. Biological and **Environmental Research** (BER) Mission
- 6. Fusion Energy Sciences (FES) Mission
- 7. High Energy Physics (HEP) **Mission**
- 8. Nuclear Physics (NP) **Mission**

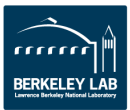

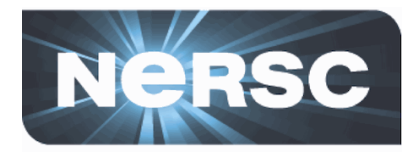

# Applying for your first allocation:

# http://www.nersc.gov/users/accounts/ allocations/first-allocation

# https://nim.nersc.gov/newpi.php

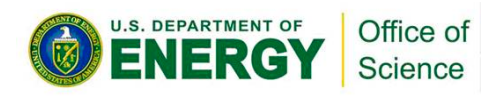

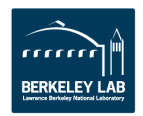

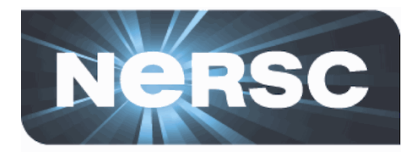

#### **HOME** ABOUT

#### **SYSTEMS FOR USERS**

**SCIENCE AT NERSC** NEWS & PUBLICATIONS R & D EVENTS LIVE STATUS

## **FOR ISFRS**

- » System Status
- » My NERSC
- **» Getting Started**
- » Help
- » Computational Systems
- » Queues and Policies
- » Job Information
- » Software
- » Accounts & Allocations
- Glossarv
- **User Accounts**
- **Allocations**

**Overview and Eligibility** 

**Apply for Your First Allocation** 

- **Allocation Request Form** (ERCAP)
- **Application Deadlines**
- 2013 Call for Proposals
- **Managing Your Allocation**
- **DOE Allocation Managers**
- **NISE**
- Data Intensive
- **Past Calls for Proposals**
- **NIM (NERSC Information**

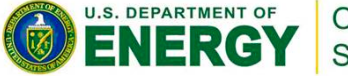

Office of Science

## Home » For Users » Accounts & Allocations » Allocations » Apply for Your First Allocation

# APPLY FOR YOUR FIRST NERSC ALLOCATION

## Initial Steps Needed to Apply for Your First NERSC Allocation

All work done at NERSC must be within the DOE Office of Science mission. See the Mission descriptins for each office at **Allocations Overview and Eligibility.** 

Prospective Principal Investigators without a NERSC login need to fill out two forms:

- 1. The online ERCAP Access Request Form. If you wish to designate another person to fill out the request form you may designate a "PI Proxy" on this form.
- 2. The Computer Use Policies form. Download and complete all the questions on this form and fax it to NERSC. (The fax number appears on the form.)

Within two working days NERSC's Account Support office will contact you with the login name and password you will need to fill out and submit the allocations request form.

Many new NERSC projects begin with a Startup allocation, particularly if they are new to HPC or are not yet ready to run production codes on thousands of CPU cores. Startup awards are limited to 15,000 MPP hours (Cray XT4 equivalent hours) and are good for up to 18 months.

A request for a Startup project can be made at any time during the year; decisions for Startup requests are made by NERSC within one to three weeks after applying. Startup requests require only brief answers to the Code Description and Data questions on the ERCAP request form.

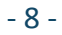

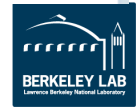

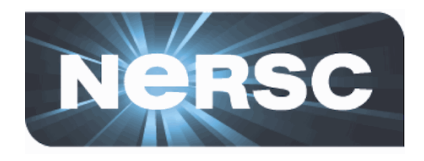

## **ERCAP Access Request Form for new PIs and PI Proxies**

If you are completely new to NERSC and wish to make an allocation request as a new Principal Investigator (PI), please select and complete the appropriate boxes below. If you already have a NERSC user name and wis become a PI, please log into NIM, click on "ERCAP requests" in the NIM Main Menu, and follow the subsequent instructions.

You also have the option of nominating a PI Proxy. A PI Proxy can fill out a request on behalf of a PI. In order to add a Proxy, please fill out the optional Proxy information section below.

When you are done, please click on Submit Request at the bottom of the page.

You must also print, fill out and fax back the.

After the Account Support Office has received both this form and the Computer Use Policies Form they will contact you about your NIM login name and password.

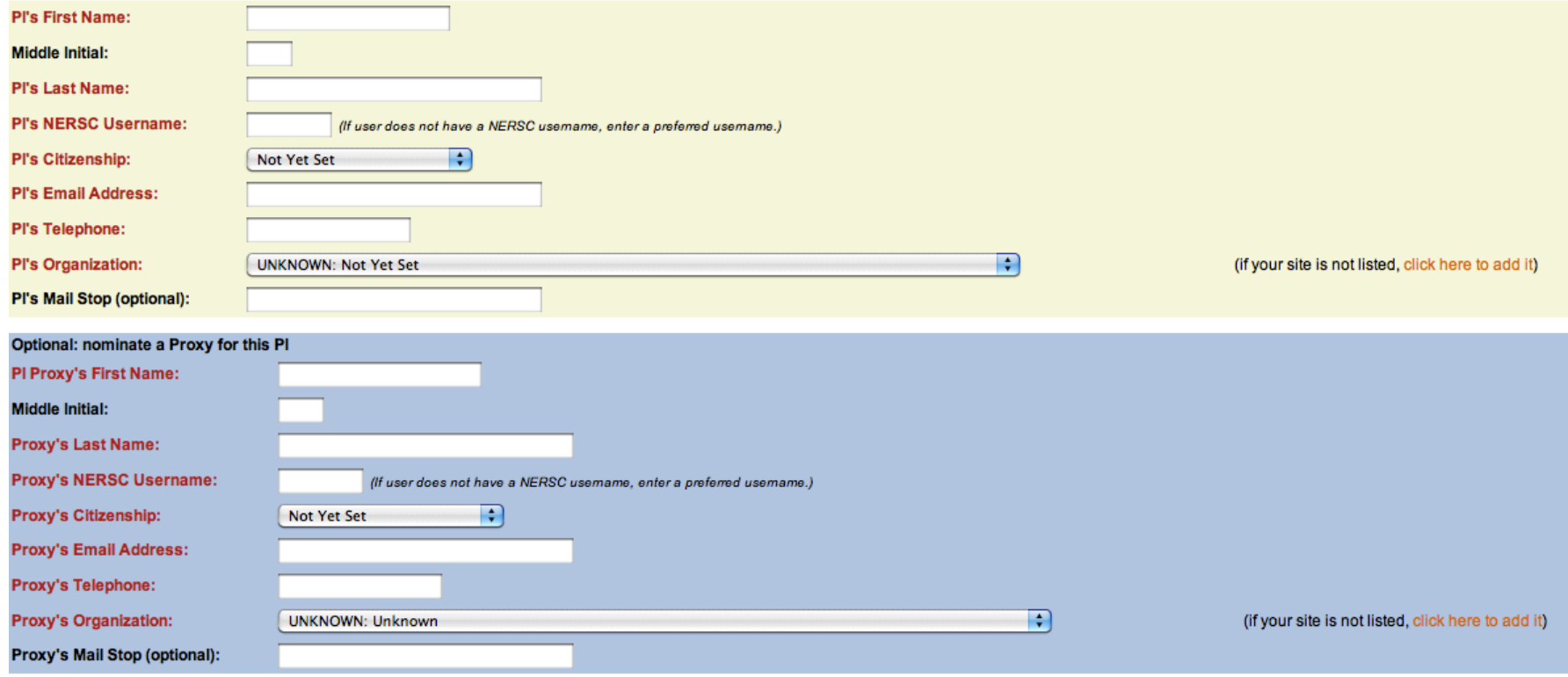

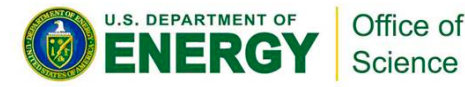

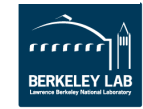

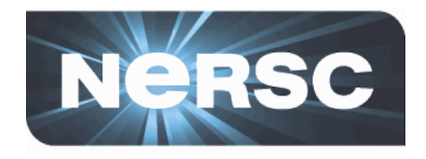

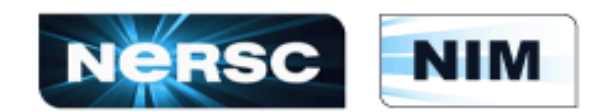

## **NERSC Information Management**

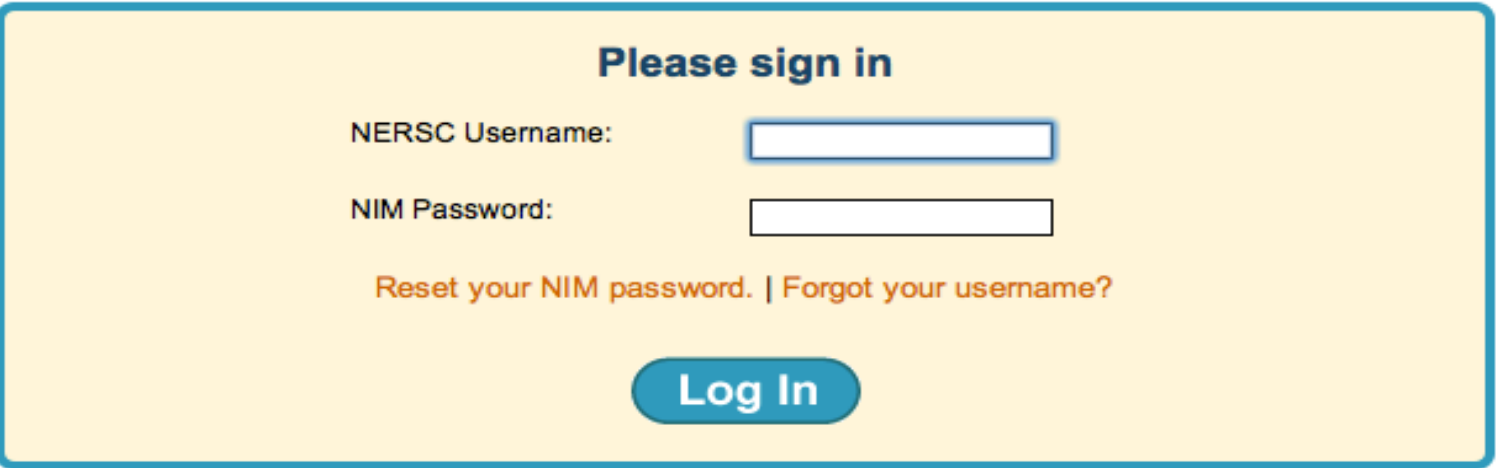

New to NERSC? Get valuable information about using NIM here: NIM User's Manual. Remember to complete the Computer Use Policies Form. After completing the form you can upload it here, or email it to cupform@nersc.gov, or fax it to 510-486-4248.

NERSC Account Support: 1-800-66-NERSC (menu option #2) or 510-486-8612. NERSC Consultants: 1-800-66-NERSC (menu option #3) or 510-486-8611, consult@nersc.gov

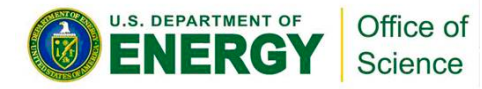

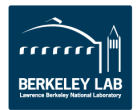

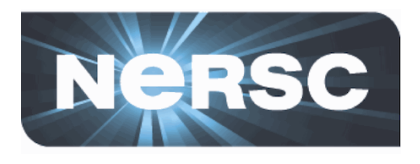

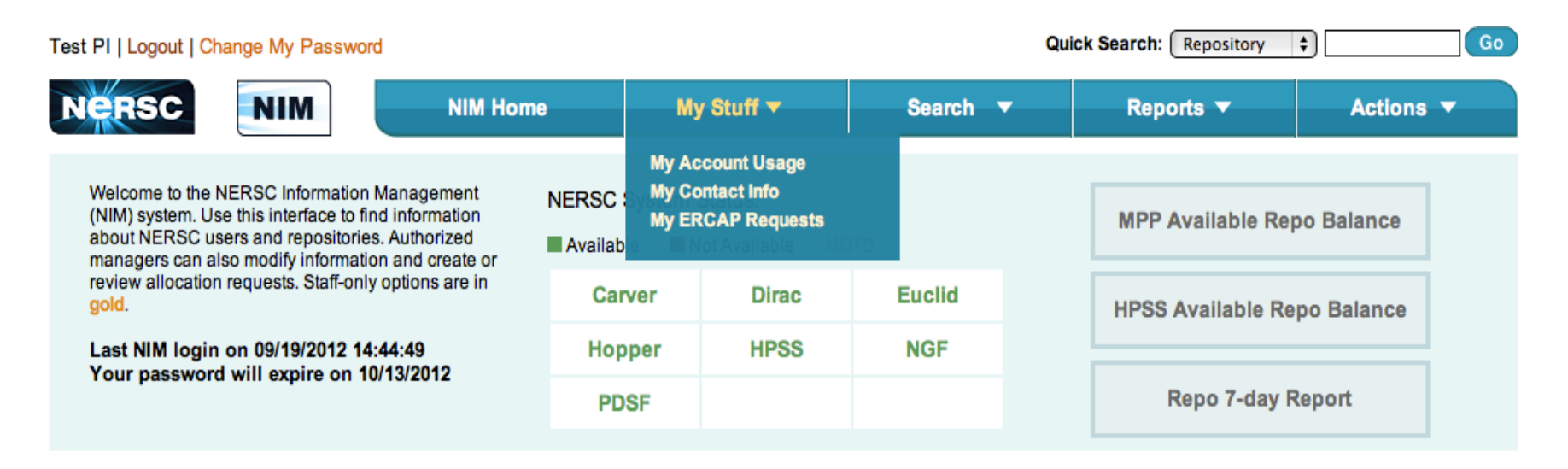

#### **ERCAP** requests **Refresh list**

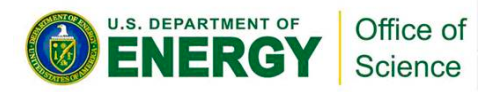

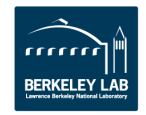

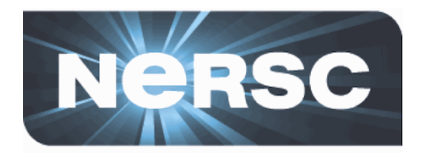

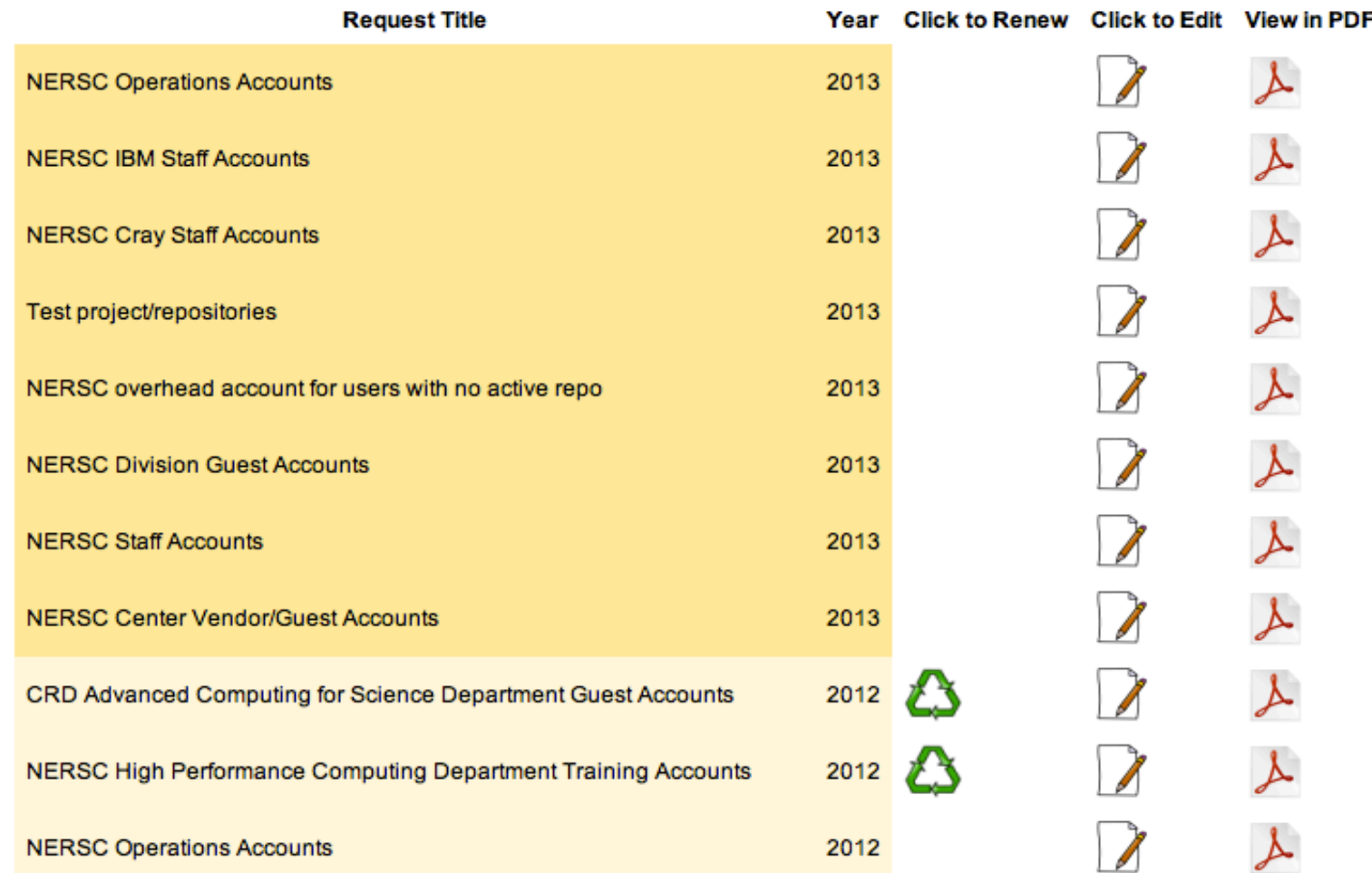

#### **Refresh list ERCAP** requests

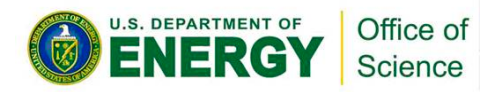

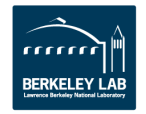

**Renewing an existing request:** 

# **Editing an existing request:**

# **Create a PDF copy of the request:**

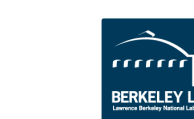

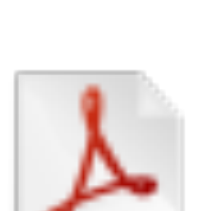

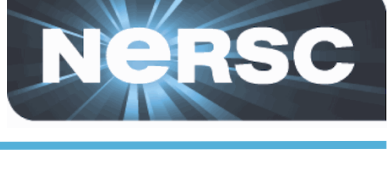

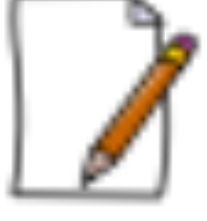

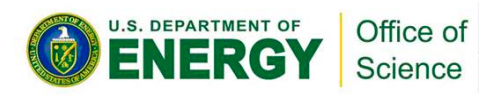

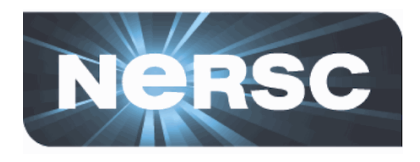

# What type of request would you like to start?

A new request for the remainder of 2012  $\bigcirc$  (ends Jan 9, 2013)

A new request for 2013

◯ (starts Jan 10, 2013)

Start new ERCAP request

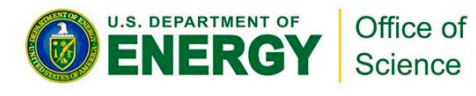

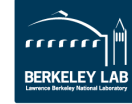

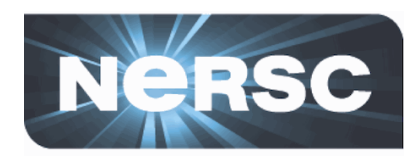

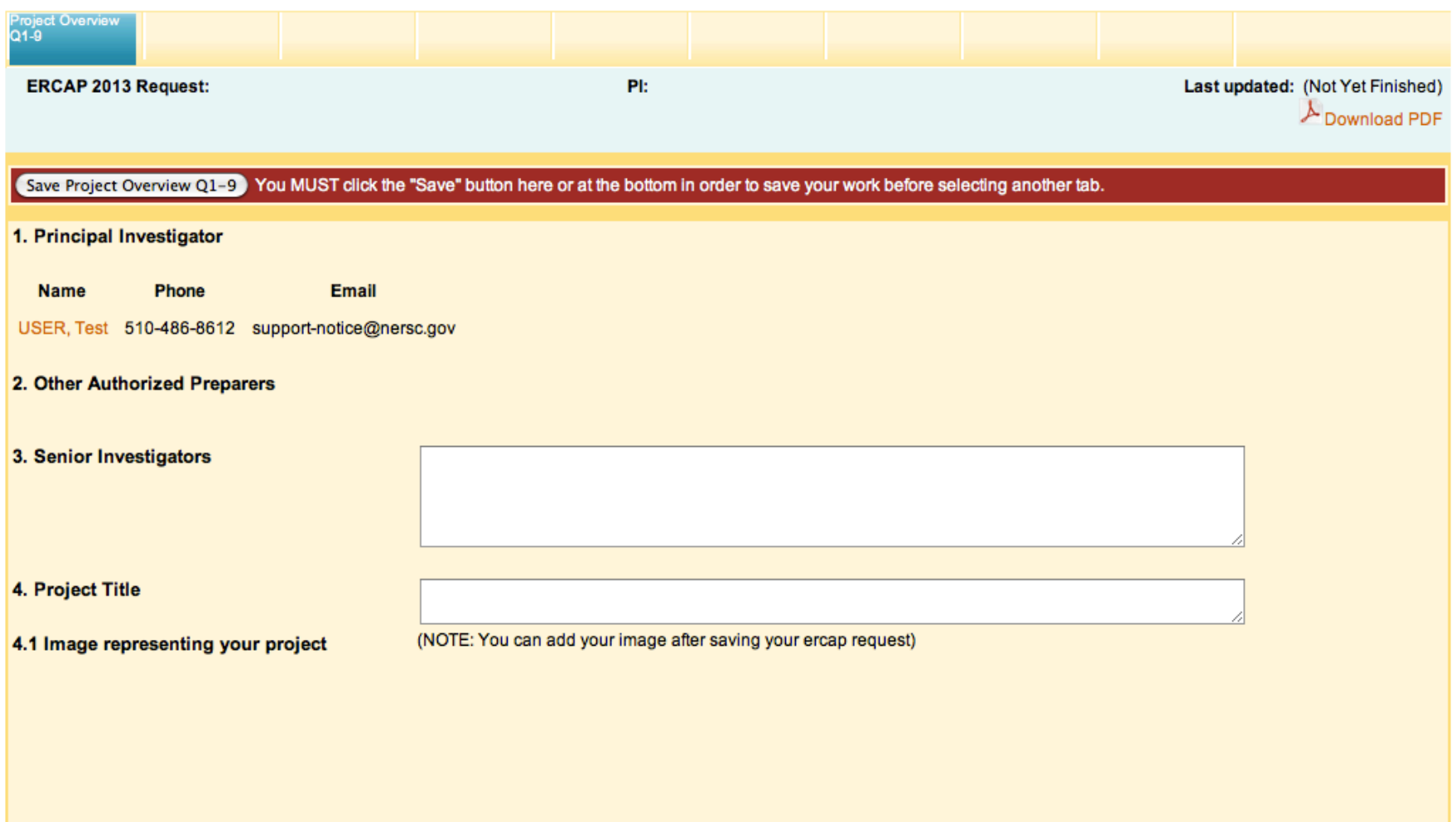

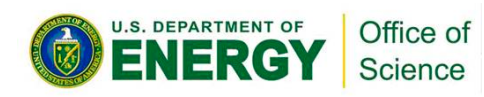

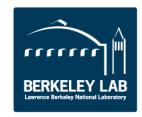

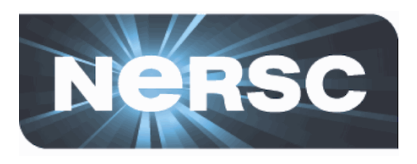

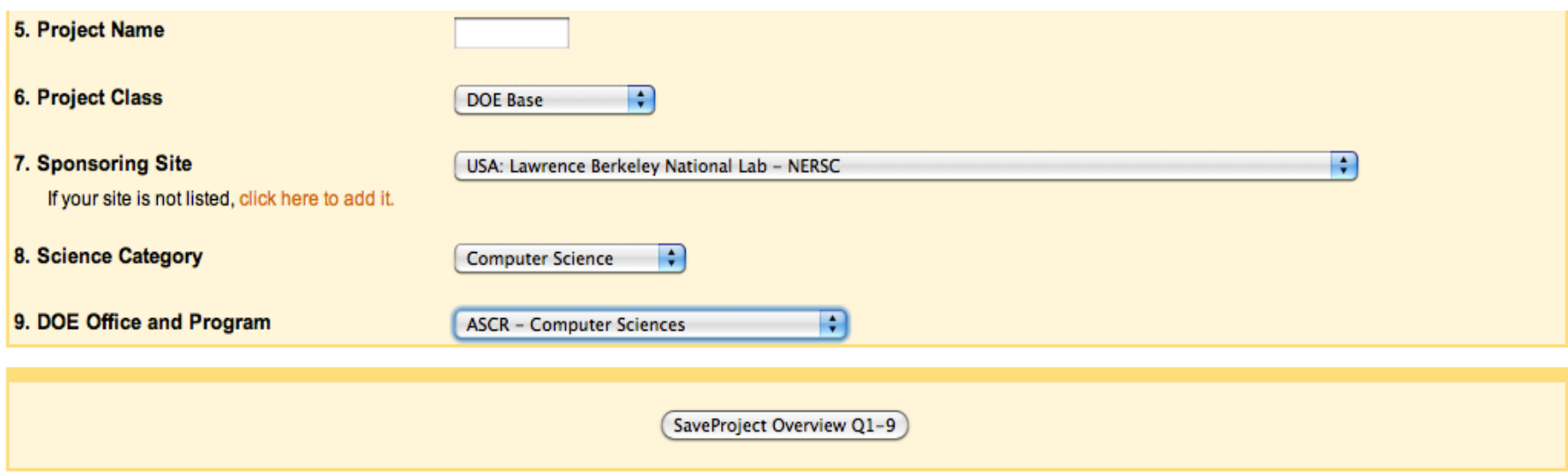

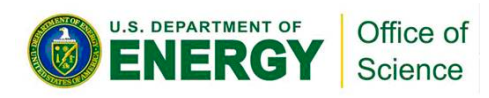

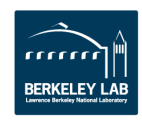

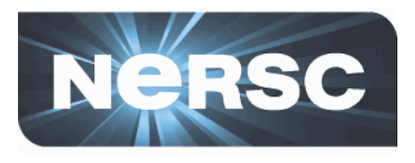

## You have started a new ERCAP request. Please click any tab to continue.

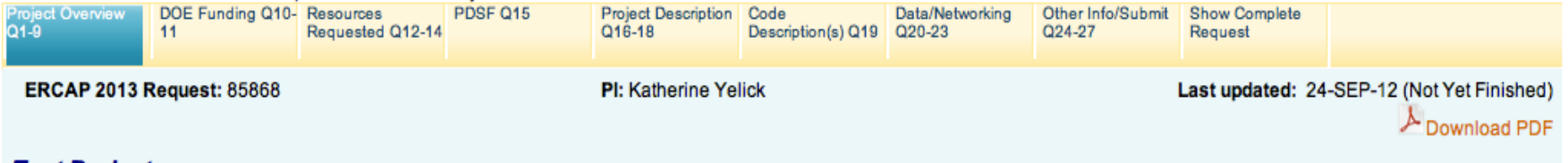

## **Test Project**

The Project Overview Q1-9 form has been saved successfully. Please click any tab to continue editing your request

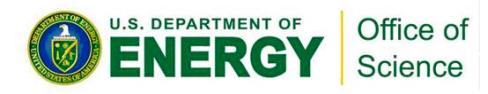

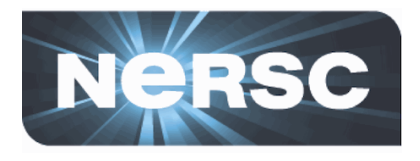

# How project images are used:

http://www.nersc.gov/live-status/now-computing/

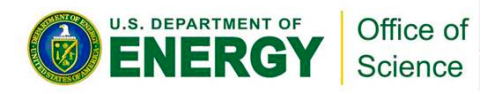

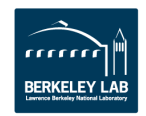

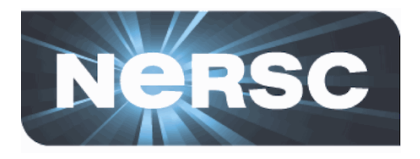

# **NOW COMPUTING AT NERSC**

#### A small sample of jobs now running on NERSC's supercomputers. [Full Screen Display]

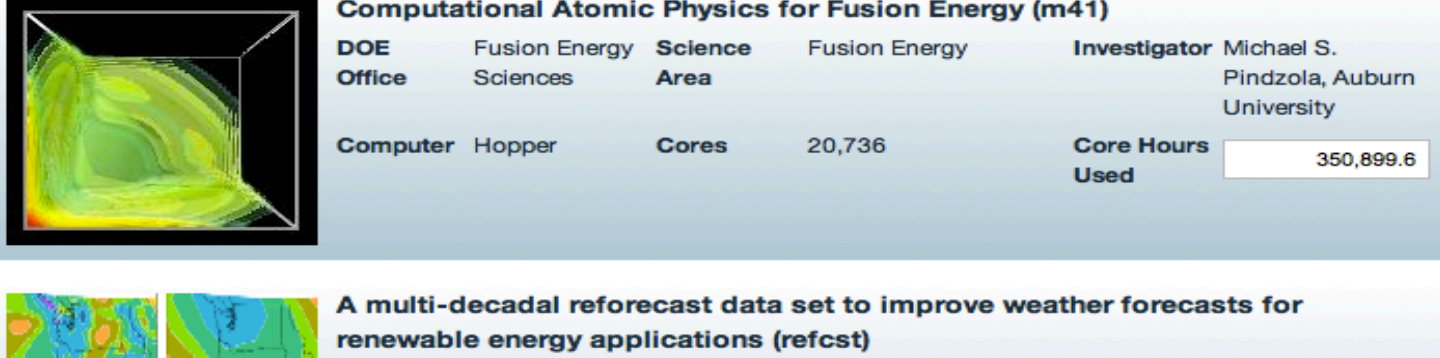

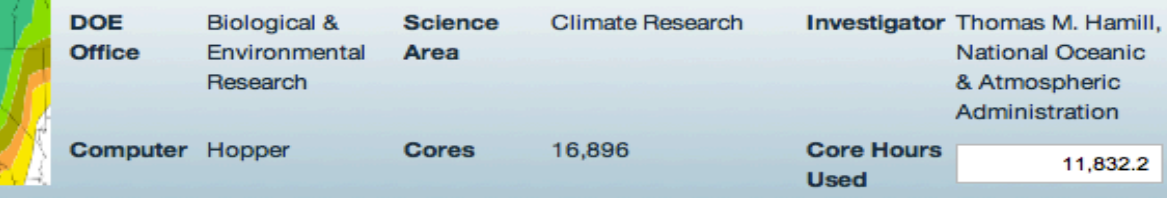

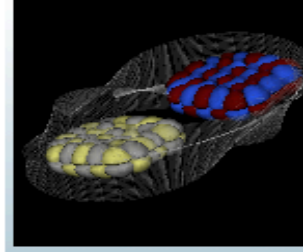

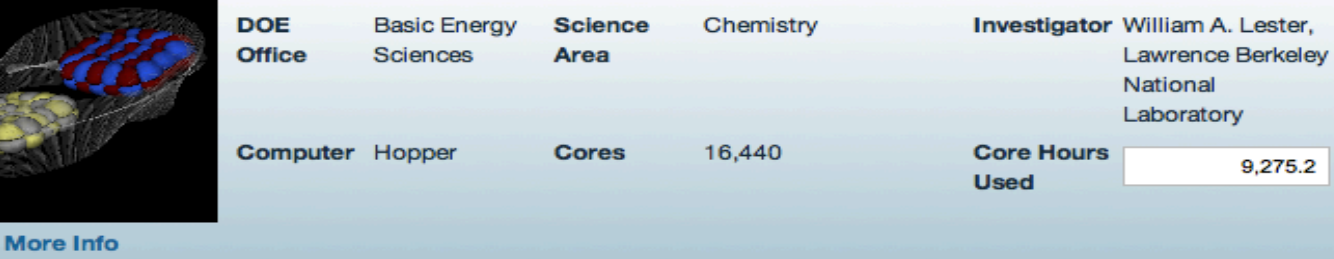

Quantum Monte Carlo for Electronic Structure of Molecules (mp208)

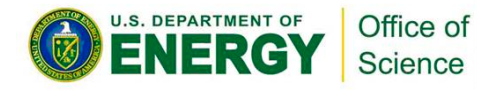

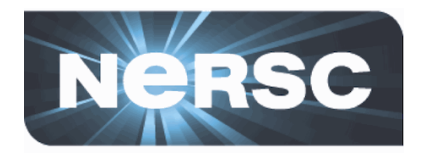

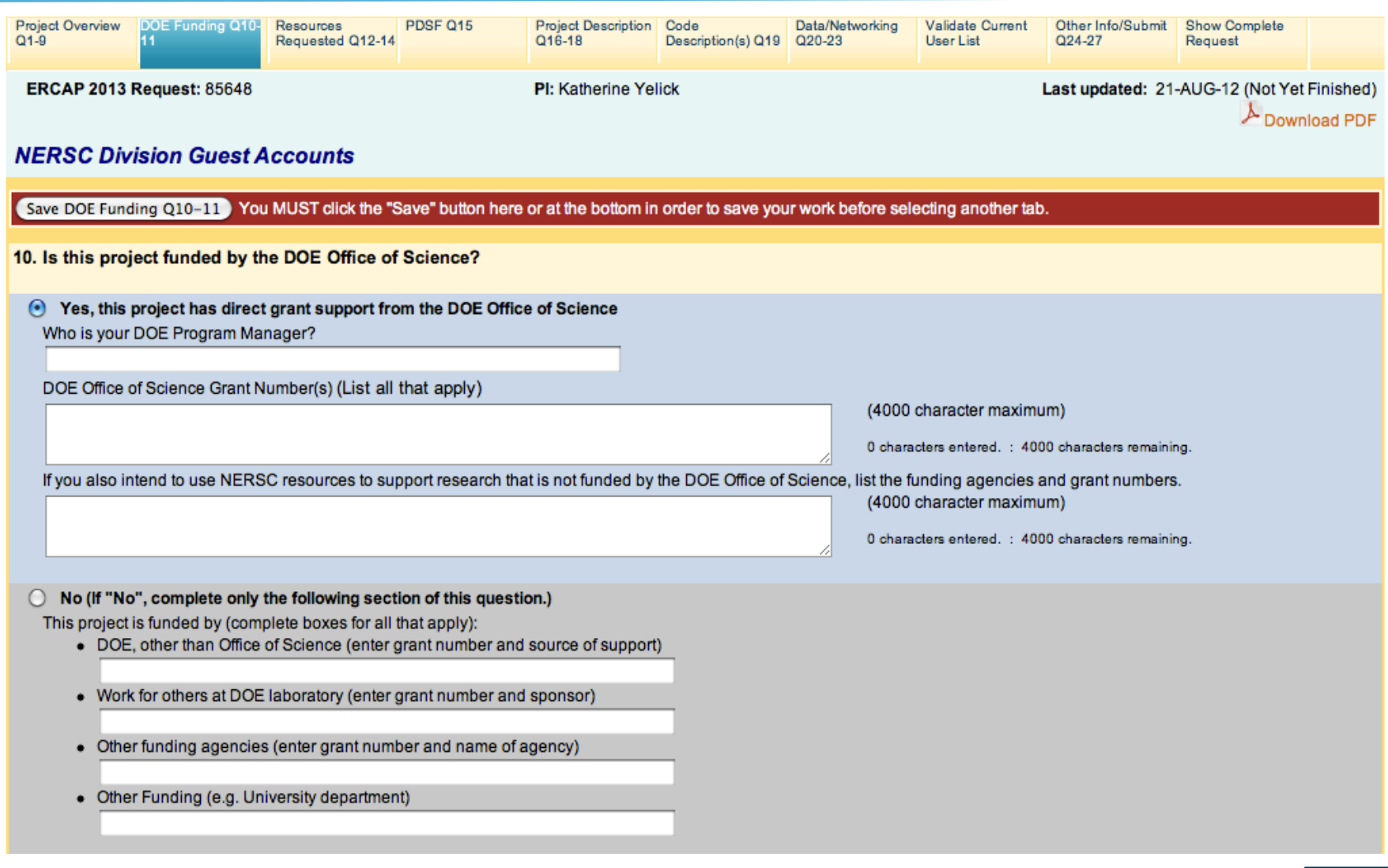

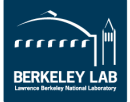

**O ENERGY** 

Office of<br>Science

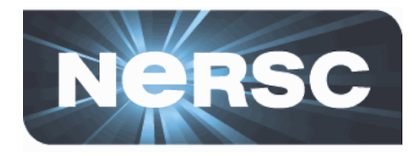

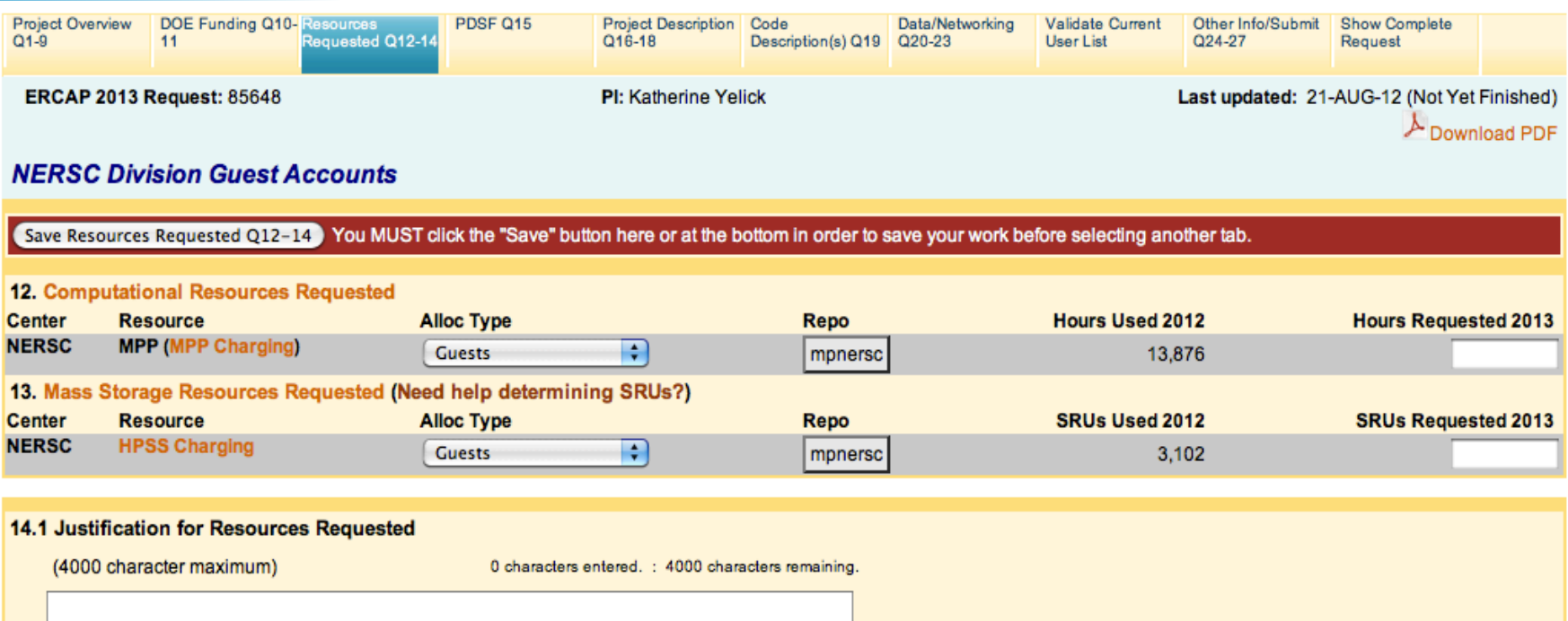

### 14.2 Major Conferences Affecting Computational Needs

Please list the major conferences (conference name and dates) that will have an impact on your computing needs. Describe the impact.

(4000 character maximum)

0 characters entered. : 4000 characters remaining.

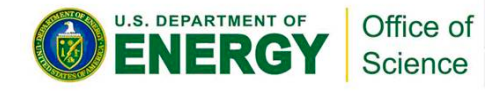

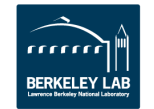

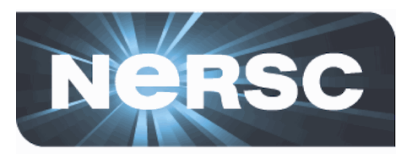

# **SRU CALCULATOR**

### **About SRUs**

You can use this form to estimate your mass storage charges (in SRUs).

SRUs are calculated on a daily basis. Enter your estimated daily average number of files and data storage and your yearly estimate of data transferred to and from the HPSS system. Click on Calculate and your SRU charge will appear in the light blue boxes.

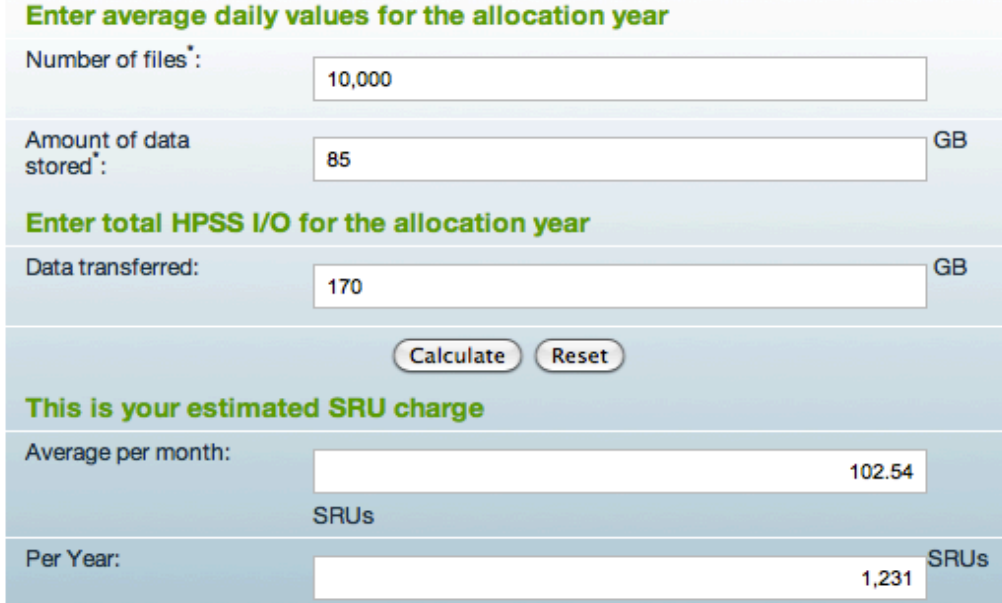

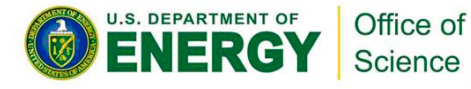

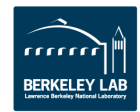

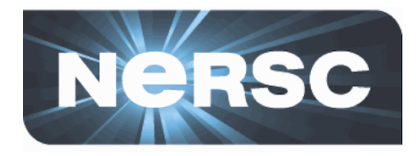

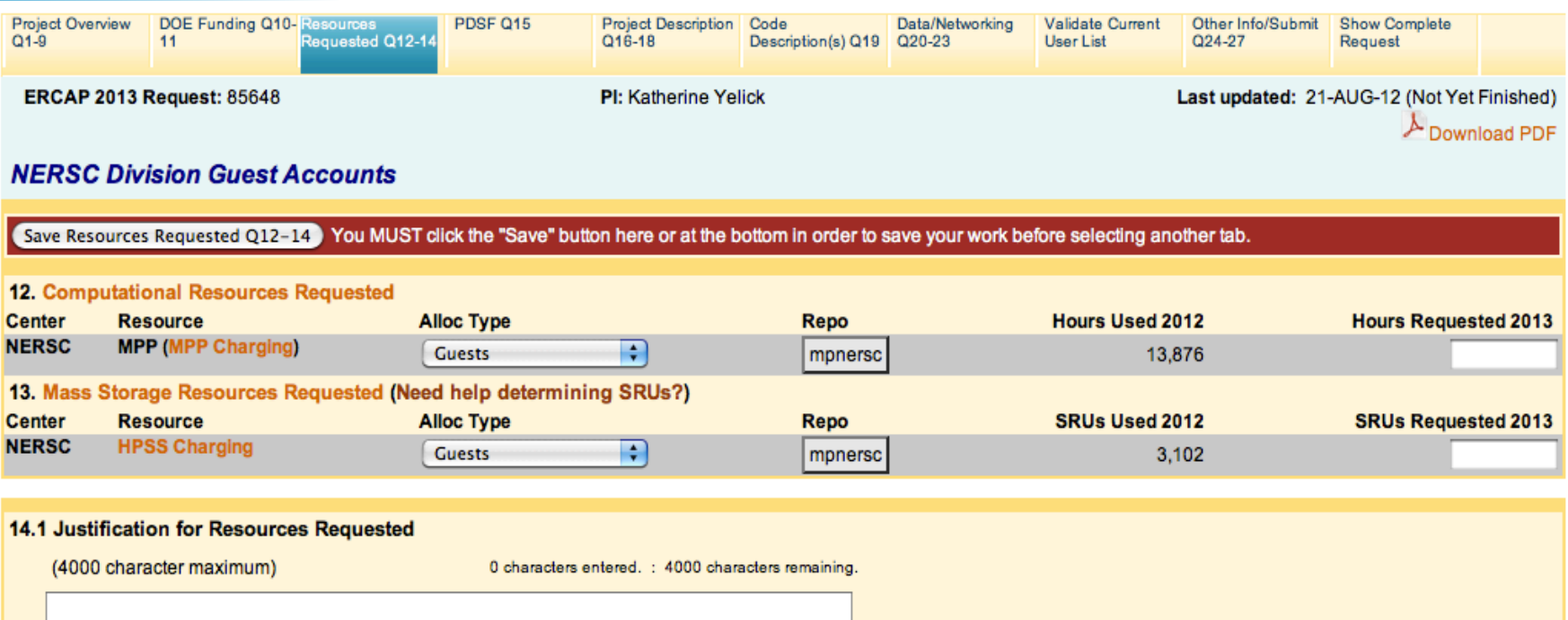

### 14.2 Major Conferences Affecting Computational Needs

Please list the major conferences (conference name and dates) that will have an impact on your computing needs. Describe the impact.

(4000 character maximum)

0 characters entered. : 4000 characters remaining.

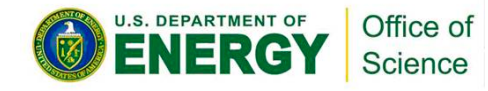

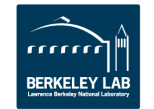

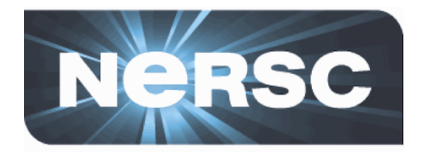

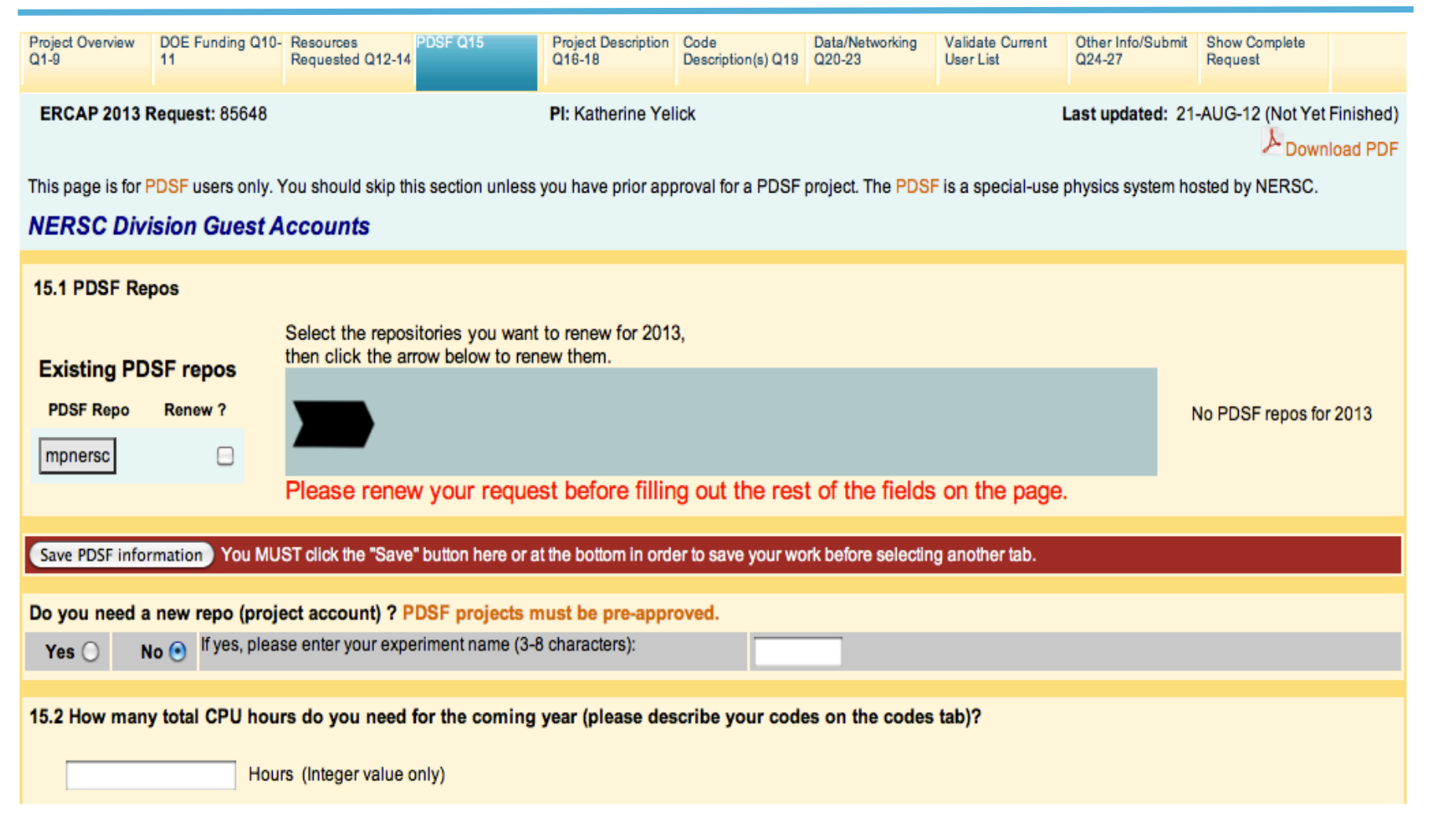

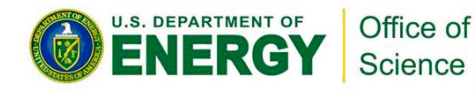

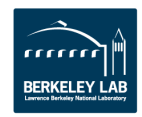

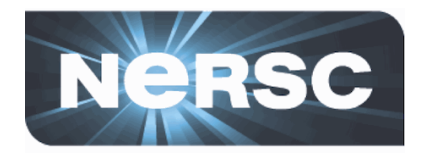

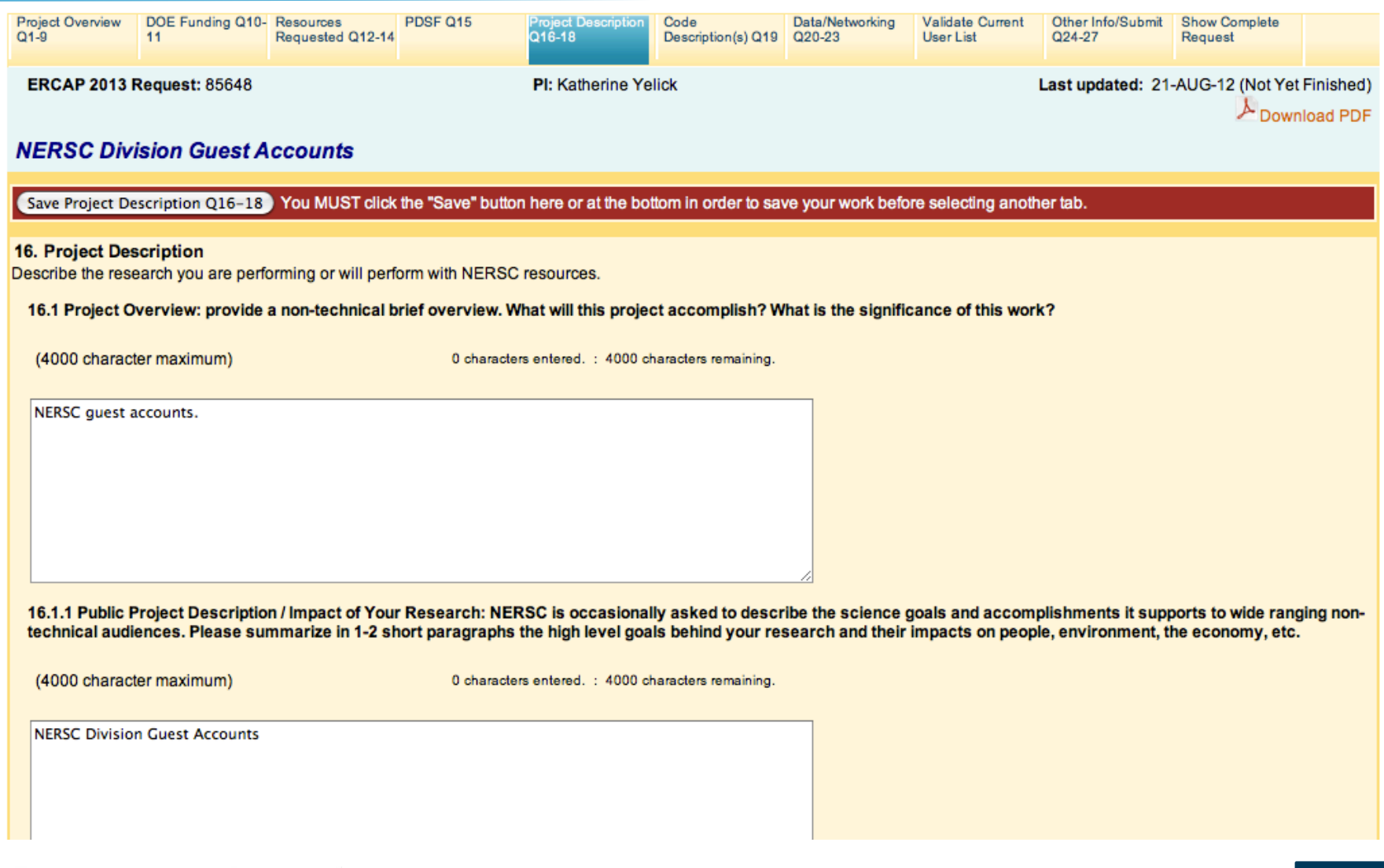

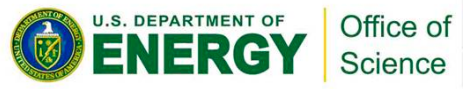

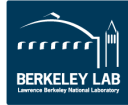

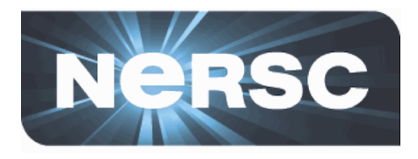

# **Public Description**

**NERSC** is occasionally asked to describe the science **goals and accomplishments it supports to wide ranging non-technical audiences. Please summarize** in 1-2 short paragraphs the high level goals behind **your research and their impacts on people, the environment, the economy, etc.** 

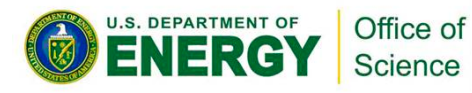

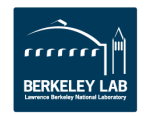

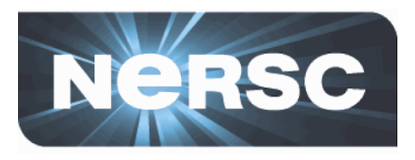

### 16.2 Long Project Description: longer project descriptions may be attached as a PDF file

ercap2012%20test%20plan.pdf (Remove PDF

## 16.3 Performance and Scaling Information (optional, but recommended for requests of 500,000 or more hours)

Provide parallel scaling and performance information for the code(s) in your repository as a PDF file. If the repository has several codes, please choose codes that you wish to hightlight. Indicate the platform used to obtain the results, the approximate date(s) of the measurements, and whether the numbers given represent strong or weak scaling. Plotes of tables are preferable to a single raw performance number in flops. Also please provide a primary contact email for each table/plot or set of results, since these results may be included in future NERSC publications and reports.

Job\_Maintenance.pdf **Remove PDF** 

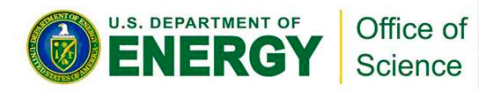

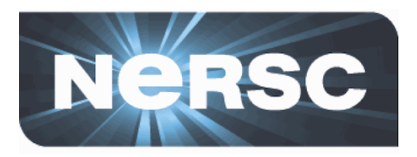

16.4 URL for a relevant web page. Enter ONLY ONE per line using the format http://www.nersc.gov (4000 character maximum)

## 17.1 Accomplishments Overview:

Summarize in non-technical terms the accomplishments made by this project in the previous year. Explain why your results are important and how the use of NERSC resources allowed you to meet your research objectives.

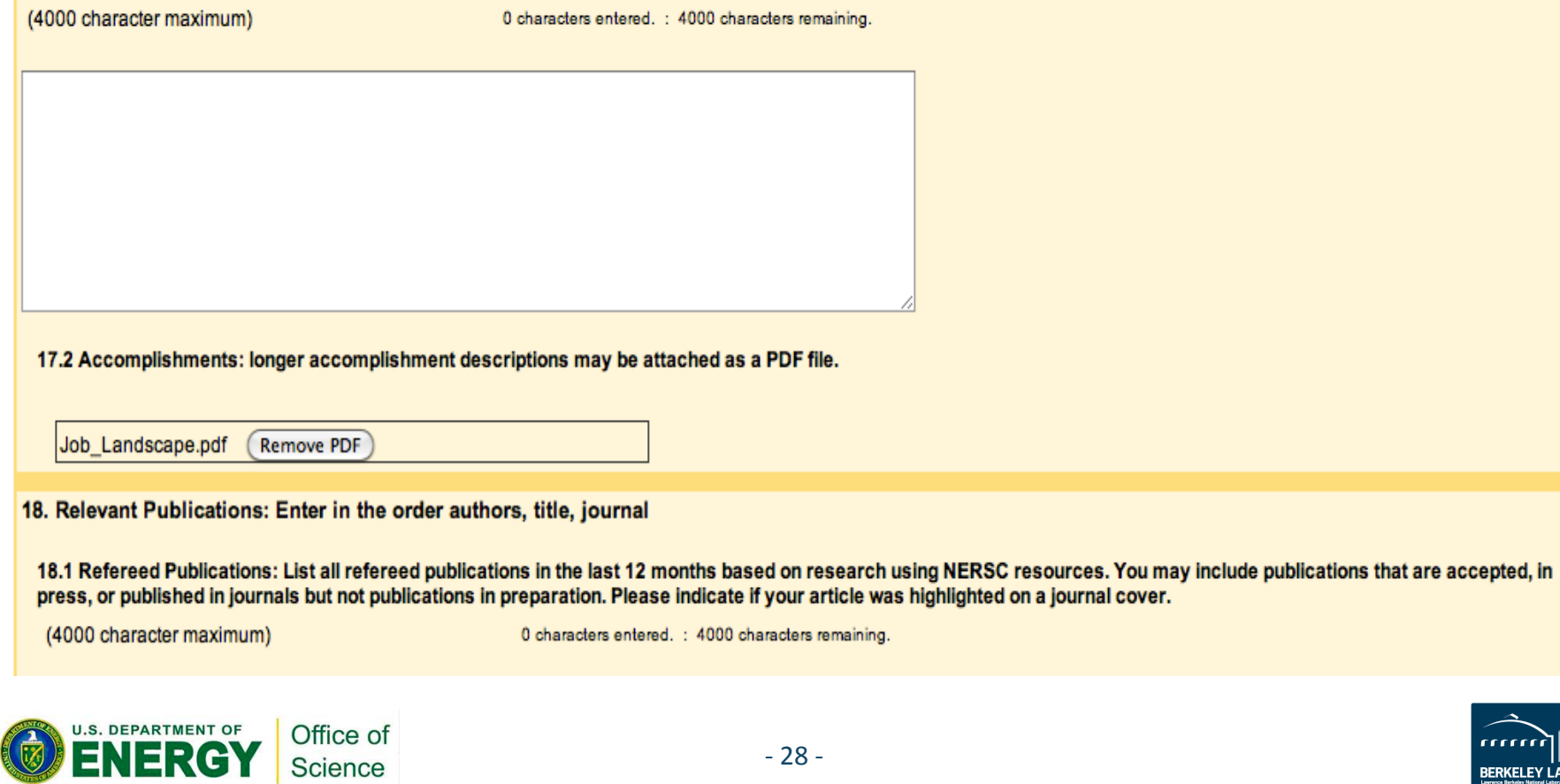

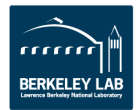

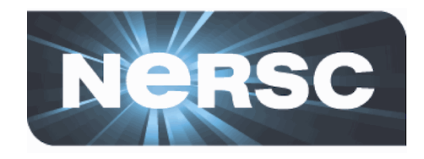

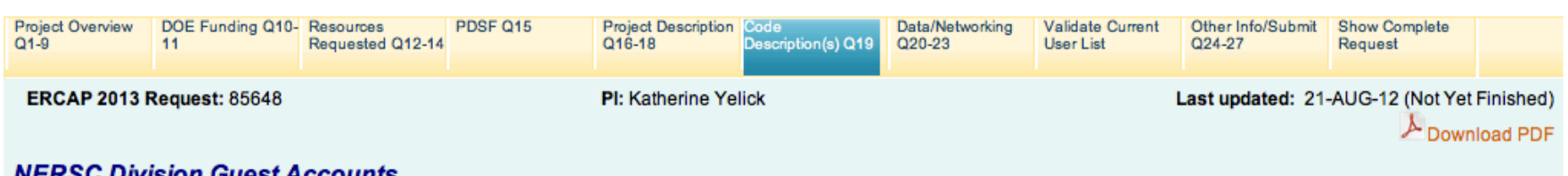

## **NERSC Division Guest Accounts**

Add another code

### Save Code Description(s) Q19 You MUST click the "Save" button here or at the bottom in order to save your work before selecting another tab.

#### 19. Code and Application Descriptions

You should complete a copy of this page for each of your project's most frequently used codes and applications. Each code will appear on a separate tab (under the main set of tabs.) Click on the "Add another code" tab to pull up a blank copy of this page for each new code.

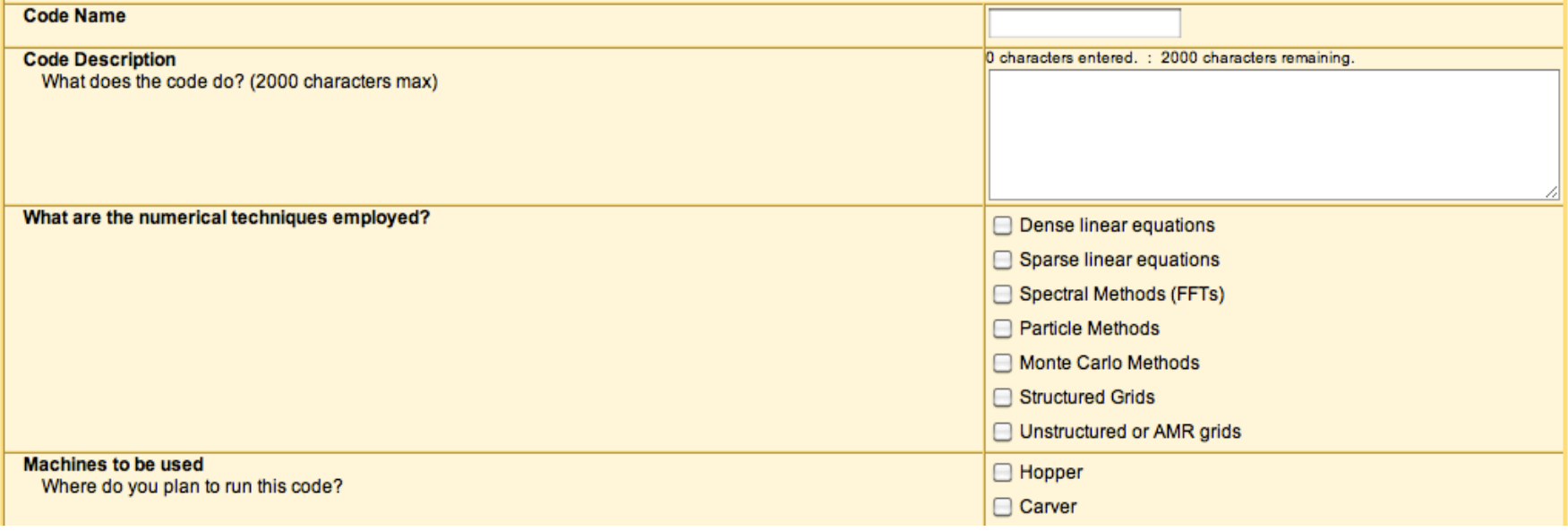

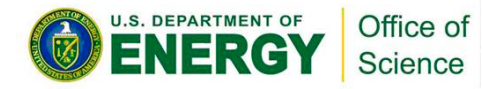

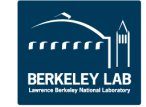

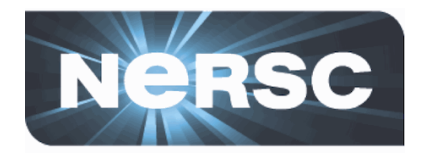

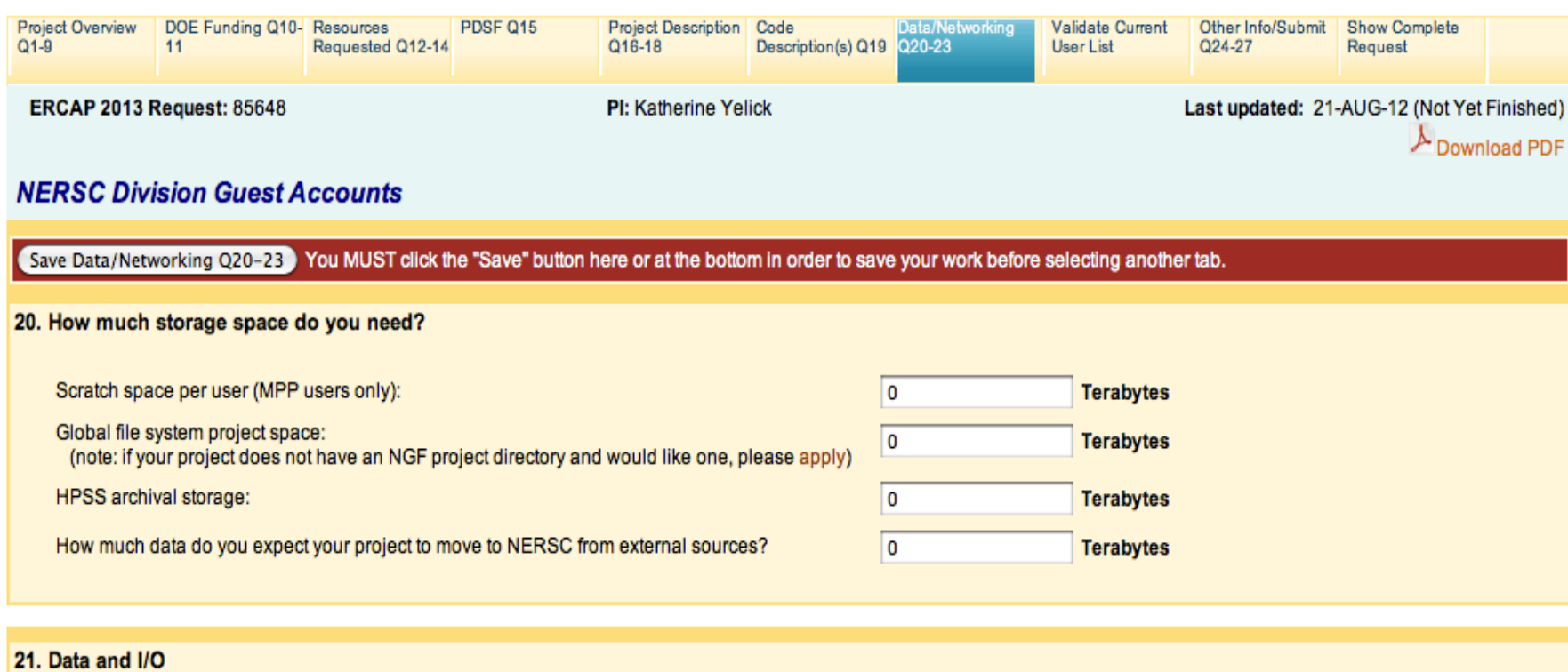

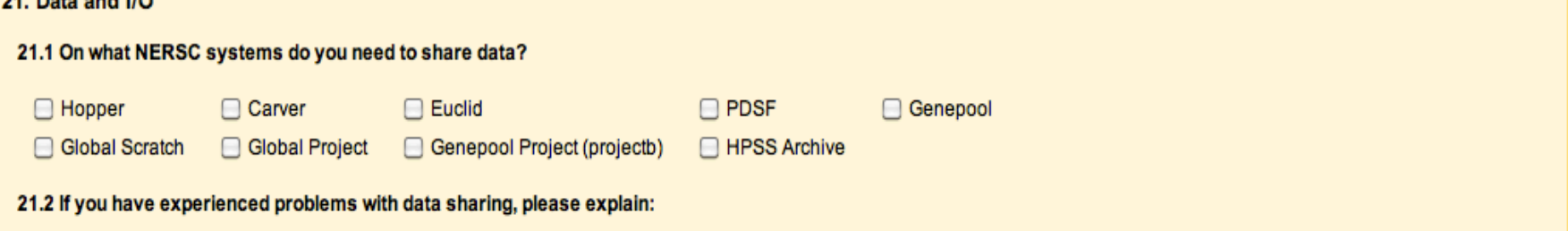

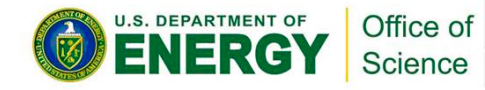

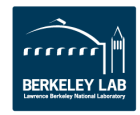

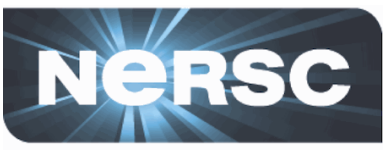

## 21.3 How do you perform I/O? Files shared between processors One file per processor or node 21.4 If you have experienced problems or constraints due to I/O, please explain: (4000 character maximum) 0 characters entered. : 4000 characters remaining. **22. Analytics Applications** 22.1 Which applications/libraries do you use or intend to use for data analysis and visualization at NERSC?  $\Box$  AVS Climate Data Operators (CDO) C FFmpeg  $\Box$  Gnuplot □ Grace GrADS **E** HDFView  $\Box$  IDL □ ImageMagick □ Mathematica □ MATLAB  $\Box$  NCAR  $B$  PERL **Ncview ParaView**  $\Box$  pgplot **Python** R Language  $\Box$  ROOT  $\Box$  SQL  $\Box$  Tcl/Tk  $\Box$  Visit  $\Box$  VMD  $other:$ 23. Networking Does current network bandwidth between your site and NERSC meet your needs?  $O$  Yes  $\bigcirc$  No If no, please explain: U.S. DEPARTMENT OF Office of

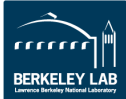

Science

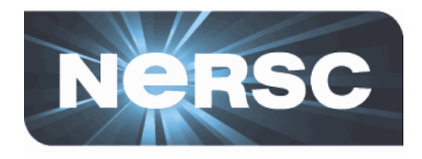

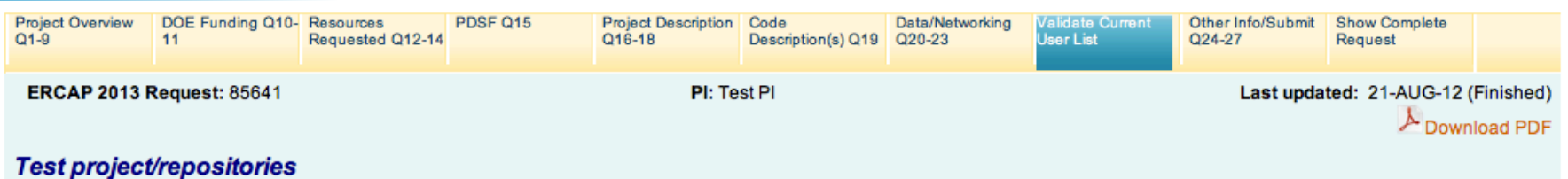

Format: Read-only <--> Update <--> Static HTML

Save All Rows You MUST click the "Save" button here or at the bottom in order to save your work before selecting another tab.

WARNING: If you change the Project Role of a User or a Project Manager to Deleted, that change will take effect immediately.

Roles for Pls and PI Proxies must be submitted to Account Support. The purpose of this form is to certify the user's information as of today.

### testmpp Project User Information and Roles as of 09/24/2012

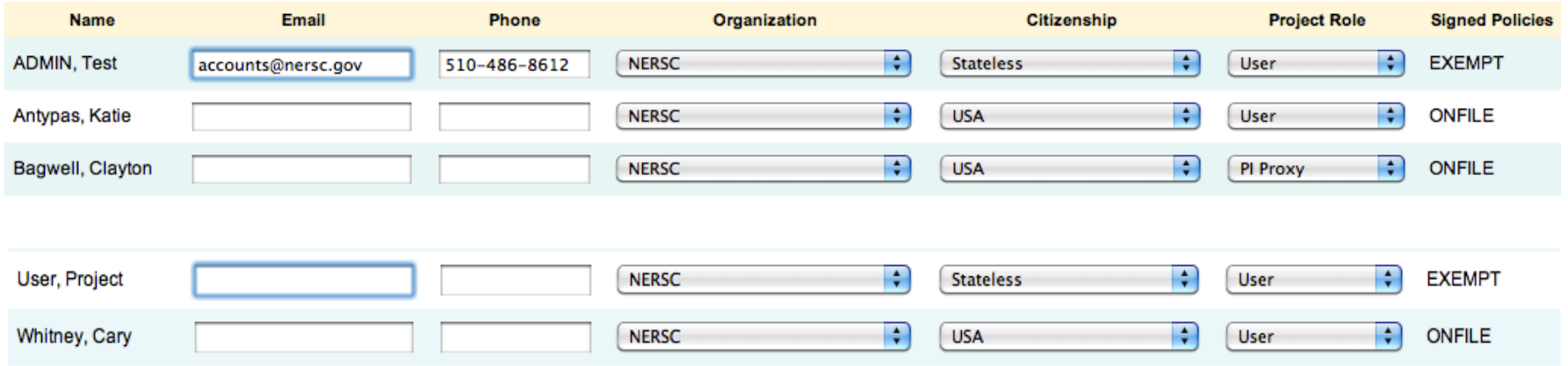

I certify that the above user information is correct for all active users in this Project. (Note: You have already certified your user list. You can re-certify if there have been any changes.)

Save All Rows

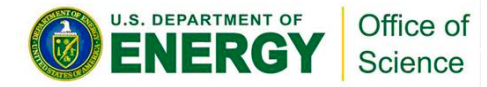

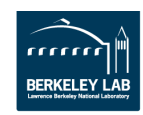

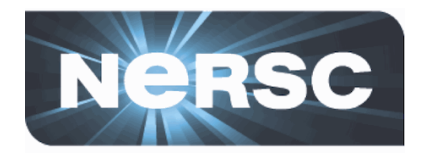

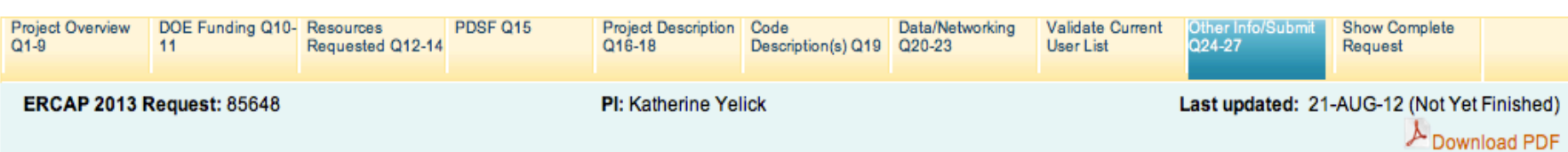

## **NERSC Division Guest Accounts**

Save Other Info/Submit Q24-27 You MUST check the finished box and select the "Save" button in order to submit your request.

## 24. Other HPC Support

List High Performance Computing support from outside NERSC for this project you currently have or expect in the next year.

### 25. Additional Information

Enter any additional information you would like the review committees to consider in support of this request.

### 27. Submit Your Request

Choose Finished if you wish to submit your finished request. Only finished requests will be considered for awards.

## ■ Finished: This request is finished and ready for review.

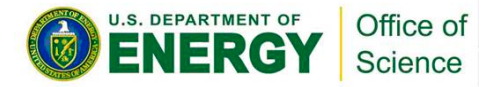

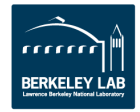

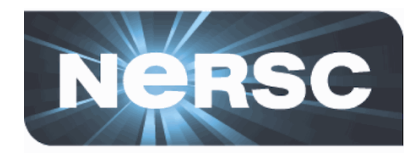

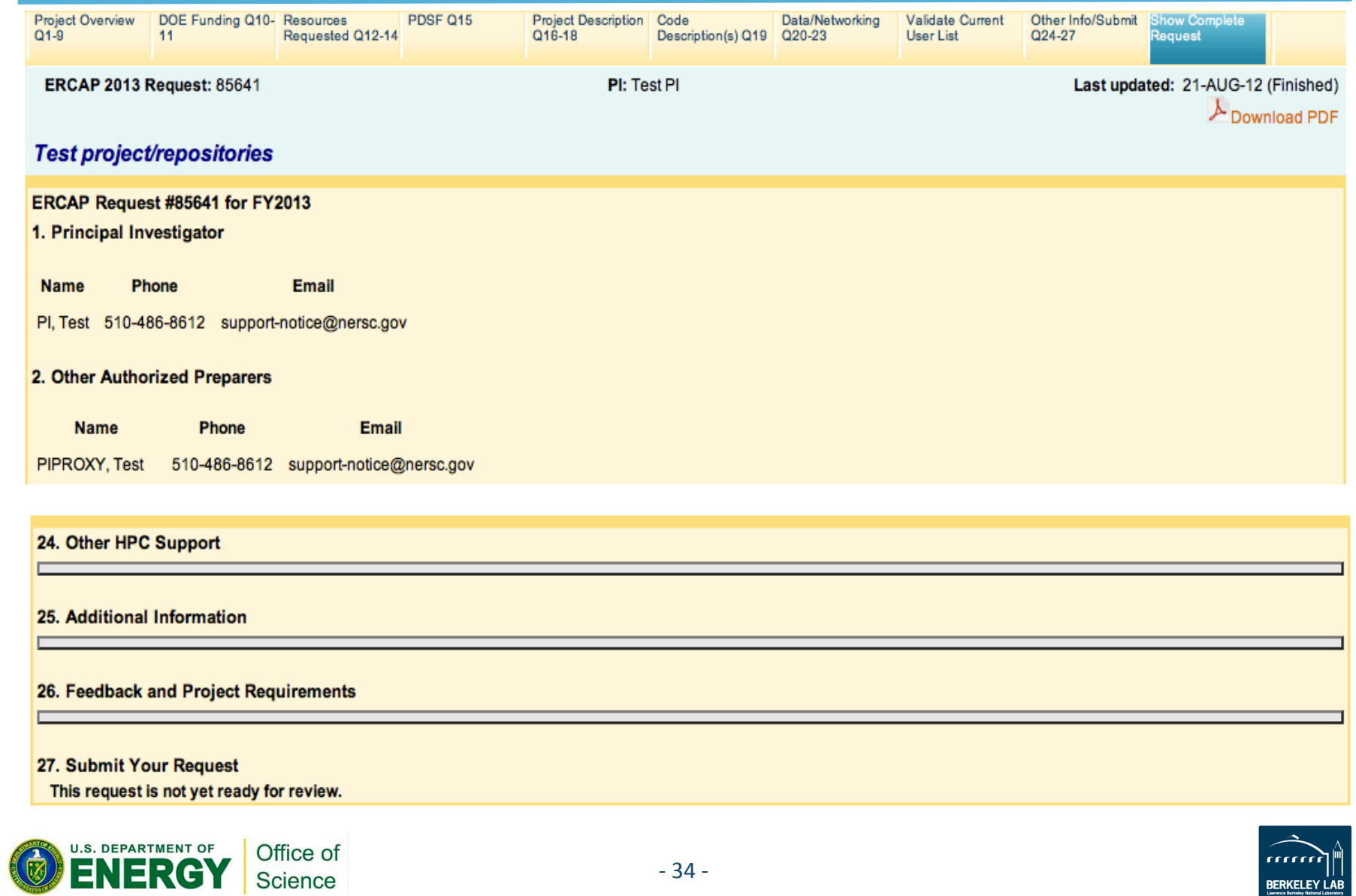

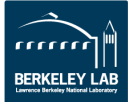

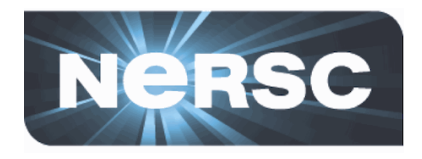

# **Helpful URLs**

http://www.nersc.gov/users/accounts/allocations/ deadlines

https://www.nersc.gov/users/accounts/allocations/ **overview/** 

http://www.nersc.gov/users/accounts/allocations/ **first-allocation** 

https://nim.nersc.gov/newpi.php

https://nim.nersc.gov

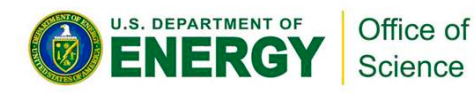

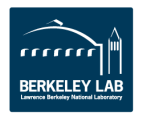

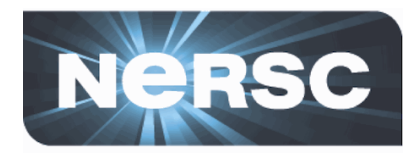

# **Contact Information:**

**Accounts & Allocations:** 

**accounts@nersc.gov**

**allocations@nersc.gov** 

**Phone:** 

510-486-8612 or

1-800-66-NERSC opt 2

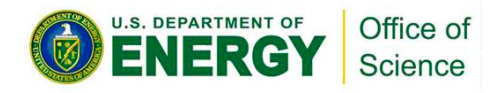

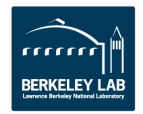